## **Installing the PowerLift Pro into your router table:**

1. When inserting the lift into the router table you will need to rotate the lift to fit it through the plate opening. Once it is placed into the table opening you can rotate it so the plate sits flush with the table top.

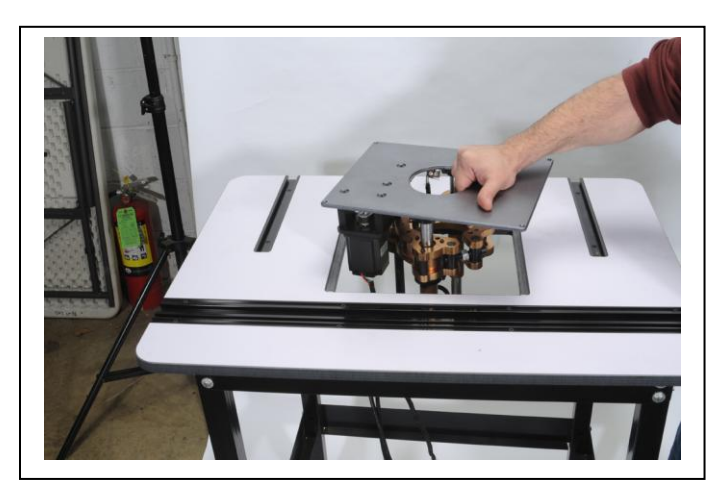

2. If you cannot rotate it into position the lift carriage will need to be lowered down the guide posts. Follow the instructions on connecting the cables to the foot pedal and electronic control box(ECB). Once the cables and power are connected you can simply use the foot pedal and press down to lower the carriage (no android device is needed here). It is also easier to install the router motor with the carriage in its lowest position.

When connecting the foot pedal cable and the motor cable you will find that each connection is unique. We designed this for ease of assembly. The foot pedal has the cable attached to pedal on one end and a metal pin connector that attaches to ECB. The motor cable has a larger metal pin connector on one end and 2 plastic connectors for motor control and for the height limitation switches. Each plastic connector is unique so just connect the male end to matching female connector making sure the locking pin is fully connected. **\*\*Note - The Blue USB cable will no longer be in included with the Bluetooth version\*\***

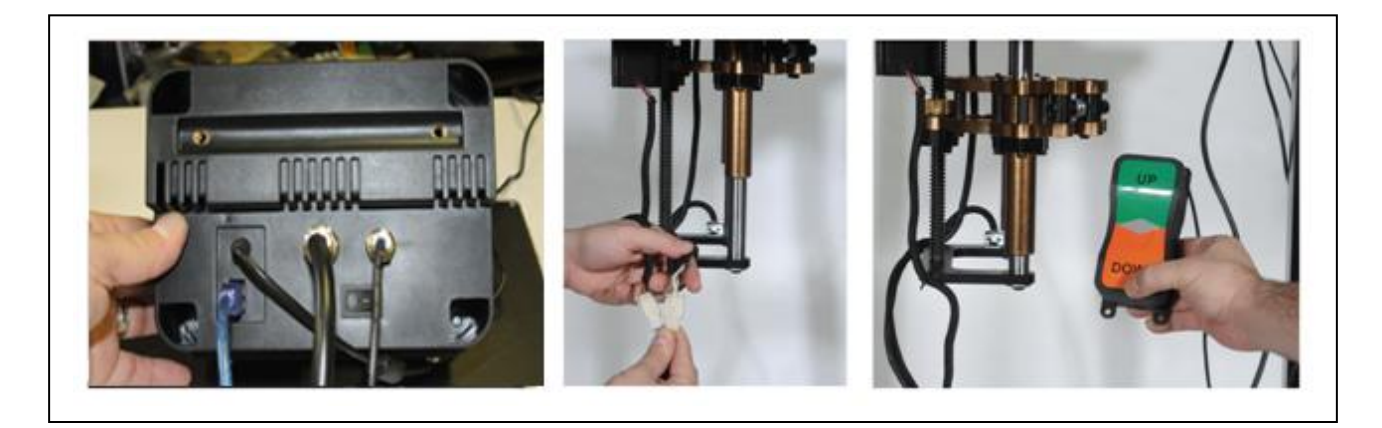

3. With the lift carriage in the lowest position insert the router motor into the carriage and lock it into place. You will want the top of the router motor just about flush with top of the carriage. Use the largest hex wrench to tighten the motor into position.

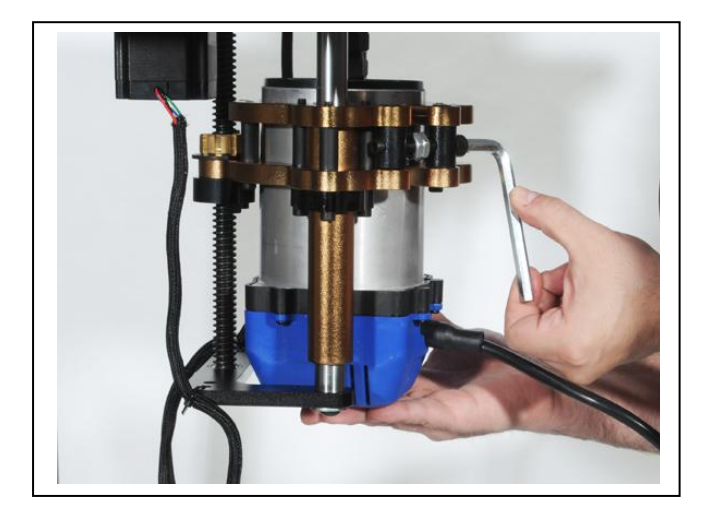

4. If using the mounting arm to hold the control box as recommended start with the lower section of the arm and clamp it to the back of your router table. Next insert the upper section of the arm into the lower and use the short studded knob to lock the arm into position.

Using the two longer studded knobs to attach the control box to the upper mounting arm.

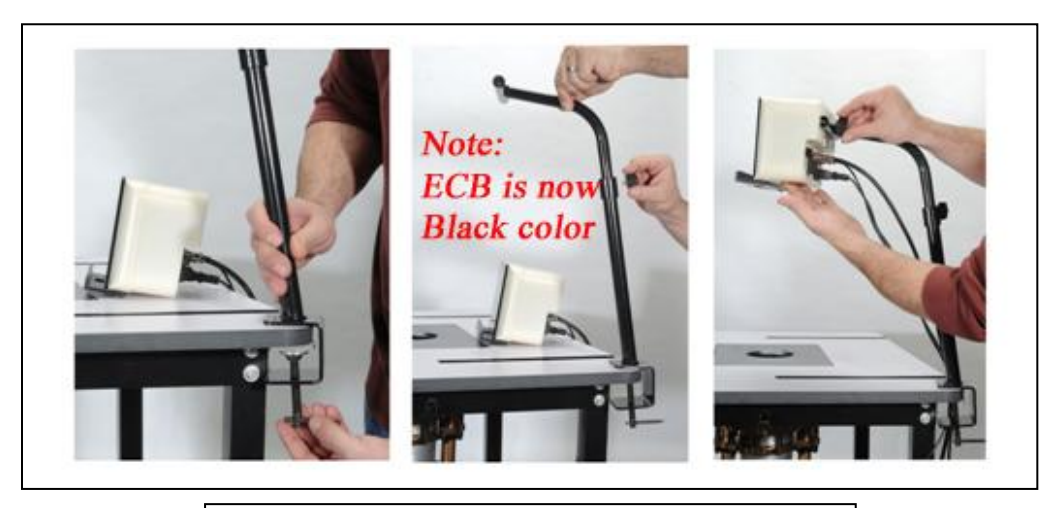

\*\*Note - The Mounting Arm is no longer needed or included with the Bluetooth version of the PowerLift Pro\*\*

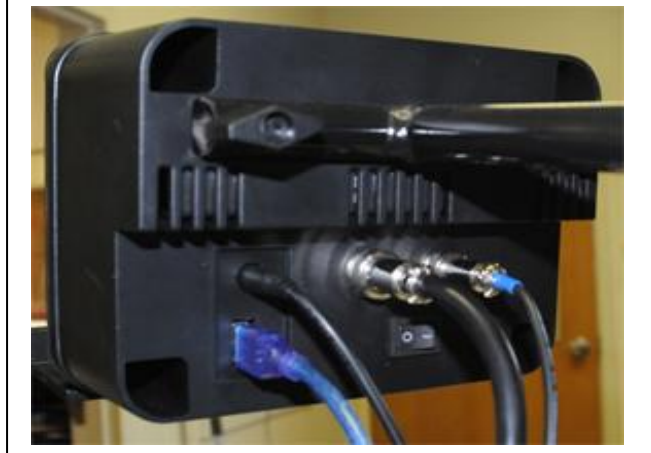

5. The control box has a shelf on it to hold your android device if you choose to set it up this way. Now you can connect your android device to the control box using the USB cable and micro adapter if needed. Your device should recognize you are connected to the lift when opening the MLCS PowerLift Pro App.

\*\* Note - The USB cable is no longer needed with the Bluetooth version\*\*

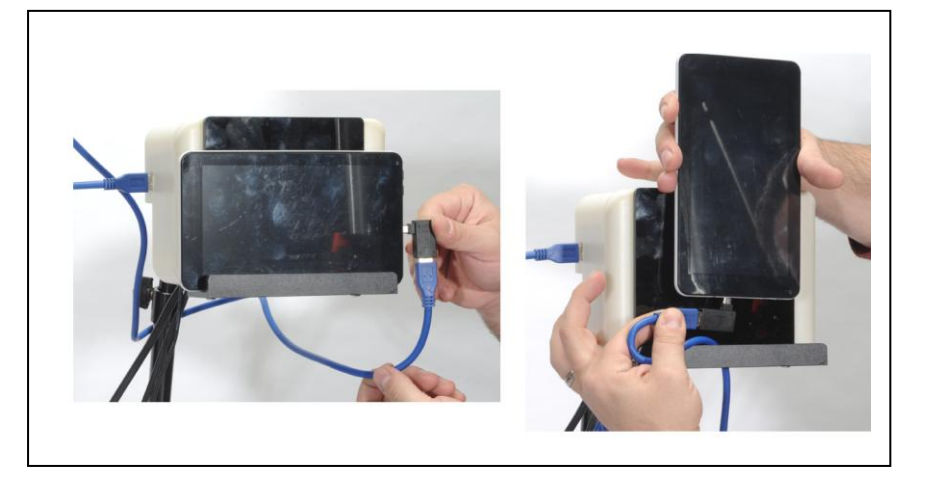

6. Adjustable Depth Stop can be used to make contact with upper limit switch. This will stop the UP movement of the lift and becomes the MAX UP position on the app. This is very useful to compensate for the thickness of your router table.

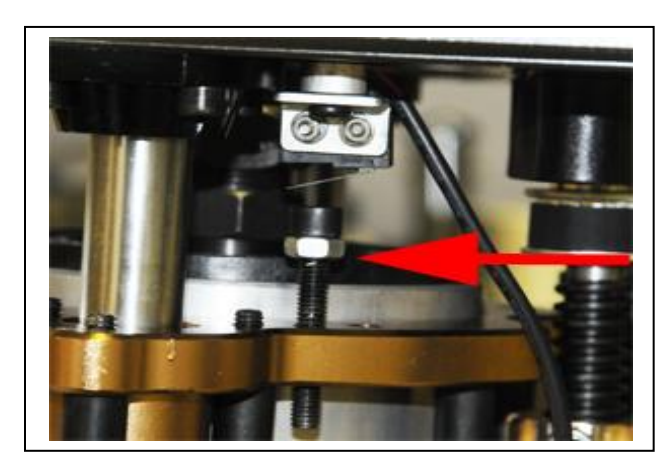